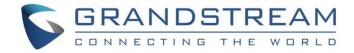

# Grandstream Networks, Inc.

**UCM6xxx Series** 

**HSC PMS Integration Guide** 

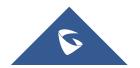

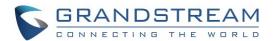

# **Table of Content**

| NTRODUCTION                       |   |
|-----------------------------------|---|
| SUPPORTED PMS FEATURES            |   |
| Name Change                       |   |
| Set Station Restriction           | 5 |
| DND (Do Not Disturb)              | 6 |
| Call Forwarding Unconditional     | 7 |
| MWI (Message Waiting Indicator)   | 7 |
| UCM6XXX CONFIGURATION             | 8 |
| Create Extensions                 | 8 |
| Configure UCM6XXX with PMS Server | 8 |

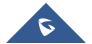

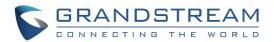

# **Table of Figures**

| Figure 1: UCM & PMS interaction    | 4 |
|------------------------------------|---|
| Figure 2: Add/Replace/Delete Name  |   |
| Figure 3: Set Station Restriction  | 6 |
| Figure 4: DND Change               |   |
| Figure 5: CFU Change               |   |
| Figure 6: PMS Basic Settings – HSC | 8 |
|                                    |   |
| Table of Tables                    |   |
| Table 1: PMS Supported Features    | 5 |
| Table 2: PMS Basic Settings        | 8 |

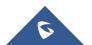

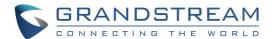

## **INTRODUCTION**

Property Management System is a software application used in the hospitality industry to automate some hotel functions such as guest booking, guest details, etc...

The system can be divided into two parts:

- PMS (Property Management System)
- PMSI (Property Management System Interface)
- PBX

Grandstream UCM6XXX series have integrated HSC PMS providing following hospitality features: Changing Display Name, Permission, Call forwarding, DND and more.

The following figure illustrates the communication flow between the PBX (Grandstream UCM6xxx Series) and PMS software (HSC), which is done through a middleware system acting as interface between both parties.

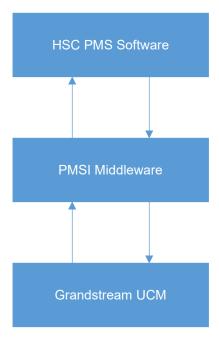

Figure 1: UCM & PMS interaction

**Note:** UCM6XXX series include UCM620x series, UCM630x series, UCM630xA series and UCM6510.

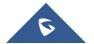

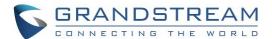

#### **SUPPORTED PMS FEATURES**

The UCM6xxx supports the following features using HSC PMS Systems.

**Table 1: PMS Supported Features** 

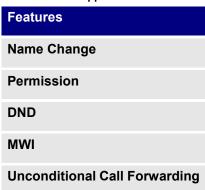

#### **Name Change**

**Name Change** feature is used to add a name, delete or replace it from HSC PMS system, and will modify the following UCM settings:

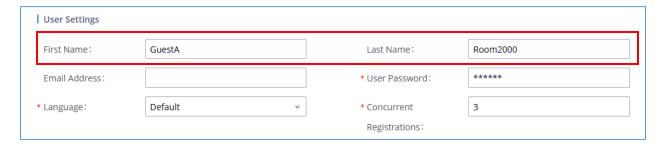

Figure 2: Add/Replace/Delete Name

#### **Set Station Restriction**

This feature is used to set restriction on the extension permission from HSC PMS side directly.

The restriction/permission level for an extension defines allowed external calls that the user/guest will be authorized to make.

4 level of permissions are available on the extensions (from lowest to highest):

- Internal
- Local
- National
- International

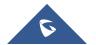

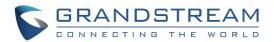

The PMS sends the restriction change request to the UCM6XXX, and the UCM update the permission on the extension; and will change the following UCM settings:

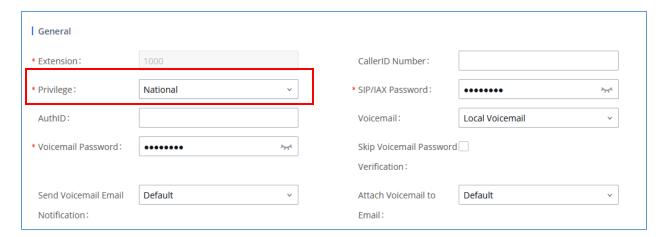

Figure 3: Set Station Restriction

### **DND (Do Not Disturb)**

This feature is used to toggle extension DND status between on and off. Changing this modifies the following UCM settings:

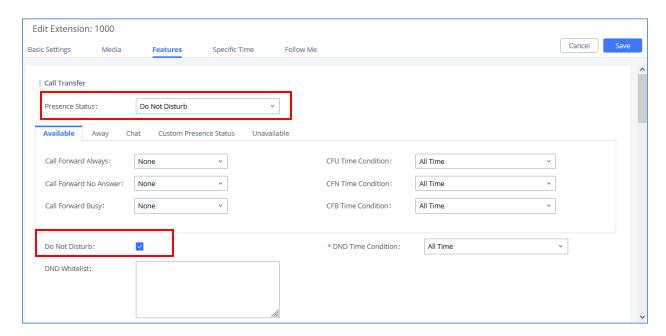

Figure 4: DND Change

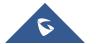

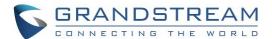

#### **Call Forwarding Unconditional**

**CFU (Call Forwarding Unconditional)** feature is used to activate extension's CFU setting and modifies the number that calls will be forwarded to at all times. The following UCM setting is modified:

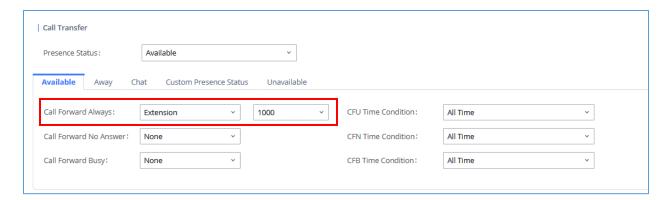

Figure 5: CFU Change

## **MWI (Message Waiting Indicator)**

**MWI** (**Message Waiting Indicator**) feature is used to change whether or not the UCM will send a notification to the endpoint to indicate an unread message for that extension.

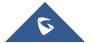

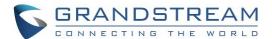

#### **UCM6XXX CONFIGURATION**

Following configuration is based on UCM6302 with firmware 1.0.7.12. The configuration may vary using higher firmware versions.

#### **Create Extensions**

To configure the UCM6XXX with a PMS Server, users need first to create some extensions on the UCM6XXX.

To create or modify existing extensions, log in to the UCM6XXX's by typing its address on a browser, then go to Extension/Trunk→Extensions.

#### **Configure UCM6XXX with PMS Server**

To use all PMS features, navigate to **Value-added Features > PMS > Basic settings**, the following table explains the fields needed to be configured to set the connection for PMS system.

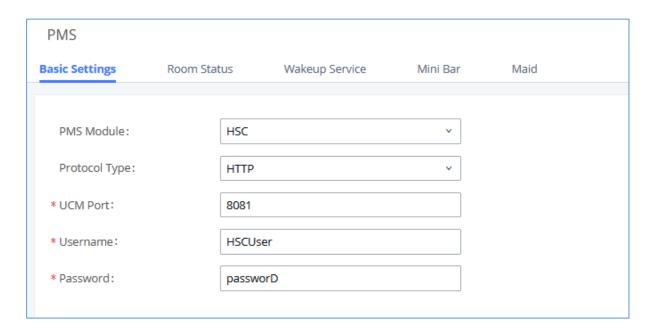

Figure 6: PMS Basic Settings - HSC

The following table describes "PMS - Basic Settings" parameters:

**Table 2: PMS Basic Settings** 

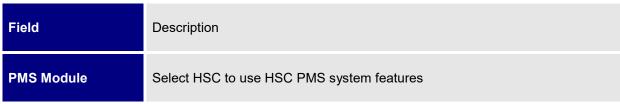

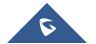

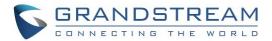

| Protocol Type | Select from drop menu HTTP or HTTPS protocol.                     |
|---------------|-------------------------------------------------------------------|
| UCM Port      | Enter the UCM6XXX's port to use to interact with HSC PMS system.  |
| Username      | Enter the Username used to connect with HSC PMS System            |
| Password      | Enter the Password's username used to connect with HSC PMS System |

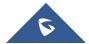